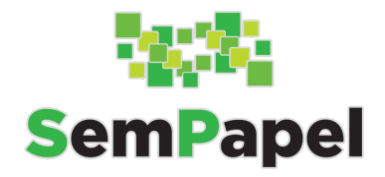

## **PERGUNTAS E RESPOSTAS**

#### **1. Como cancelar um documento já assinado?**

Apenas o responsável pela assinatura poderá cancelar o documento. Na visualização em PDF o documento ficará com a tarja "sem efeito".

- Para documentos capturados, a ação de cancelar será efetuada através da função "refazer".
- Para documentos com mais de uma assinatura foi habilita a função "Refazer", para possibilitar que o responsável pela assinatura possa alterar o documento caso um dos consignatários discorde de alguma das informações no documento

**Atenção**: O documento só pode ser cancelado enquanto não houver documentos juntados a ele. O item documental, por sua vez, só pode ser cancelado após o seu desentranhamento.

#### **2. Posso inverter a ordem dos documentos?**

Não! Os documentos são juntados ao processo conforme são assinados ou autenticados, no caso dos documentos capturados.

**Atenção:** Com relação a ordem dos documentos, vale o momento da assinatura e não o da criação. Ex.: Se houver demora na assinatura de um determinado documento e o processo/expediente continuar a ser instruído, este documento poderá ficar fora de ordem, uma vez que, no momento da assinatura, será juntado ao final do processo.

#### **3. Qual a função de criar uma via do documento? Posso excluí-la?**

Esta função permite que um mesmo documento seja tramitado para mais de uma unidade, sendo que as vias são identificadas por letras (ex: A, B, C…). No entanto, o conteúdo produzido em uma via não é replicado para a outra e hoje, não é possível excluir uma via criada.

Dessa forma, a ferramenta deve ser usada com cautela, pois pode gerar confusão na instrução do processo.

## **4. Posso incluir um documento em outro documento capturado?**

A ação de incluir um documento só deve ser disponível dentro de documentos compostos como os processos e expedientes. Assim, funcionalidade "Incluir um Documento" não está mais disponível para os documentos capturados.

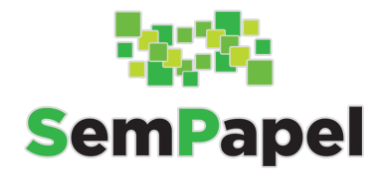

Sempre que um documento capturado ensejar uma resposta ou ação por parte da Secretaria, o técnico deverá optar pela criação de um expediente ou processo, para dar andamento a questão.

# **PONTOS DE ATENÇÃO**

## **Definição de marcadores e de acompanhamento**

Apenas a pessoa que definiu o marcador (ex.: urgência, idoso, prioritário…) ou que definiu um servidor para o acompanhamento do processo, como interessado ou gestor, poderá desfazer essa marcação! Depois que a demanda foi sanada é importante que estes usuários lembrem de desfazê-la.

## **Autenticar X Assinar**

Autenticação e assinatura não são sinônimos e não possuem a mesma função dentro do SP Sem Papel. Em seu artigo 2º, o Decreto 64.355/2019, que institui o Programa, traz as seguintes redações:

> II – assinatura eletrônica: geração, por computador, de símbolo ou série de símbolos executados, adotados ou autorizados por um indivíduo, com valor equivalente à assinatura manual do mesmo indivíduo;

[III](https://www.jusbrasil.com.br/topicos/234218680/art-2-inc-iii-do-decreto-64355-19-sao-paulo) – autenticidade: credibilidade de documento livre de adulteração;

Em se tratando de um documento capturado, apenas é facultada a autenticação, por meio da qual o servidor atesta que está colocando no sistema, o documento que tem em mãos, sem qualquer alteração. Assim, a autenticação deve sempre ficar sob a responsabilidade daquele que fez a digitalização e a captura do documento, não pode haver delegação.

## **DICAS**

Padronizar os campos: Assunto, Interessado e/ou Documento de Referência para facilitar a busca e identificação dos documentos.

**OBS:** O sistema não é nada prático para a elaboração de tabelas e ainda não permite a produção de documentos em "paisagem", assim, muitas vezes estes documentos deverão ser assinados fisicamente, digitalizados e capturados para o SP Sem Papel, até que os modelos sejam revisados e inseridos no sistema.

Esse é o caso das fichas de pagamento e de grande parte dos modelos que envolvem cálculos sobre a vida funcional do servidor, como a CTC e planilhas de incorporação.